# Novedades más significativas en las últimas versiones del IM512P

(Ordenados de la versión más reciente a las más antiguas)

## 2019.11.19:

► Agregado de un campo para elegir la altura del corte de prueba en los protocolos CardioSPECT y GenSPECT, que permite deslizar la altura en la pantalla de dibujo de las áreas de interés para definir el volumen a reconstruir.

► Fusión de imágenes: permite fusionar dos estudios de medicina nuclear, o uno de medicina nuclear con uno de otra modalidad (CT o MR) importado en formato DICOM, tanto desde los protocolos GenSPECT, CardioSPECT y Análisis 3D. La fusión puede hacerse automáticamente marcando los mismos tres puntos en ambos estudios y haciendo que se realicen los desplazamientos y rotaciones necesarios para que coincidan, o en forma manual desplazando y rotando (en los 3 planos) uno de los estudios sobre/bajo el otro hasta lograr la superposición correcta. Ambos métodos pueden combinarse. Los dos estudios se muestran en pantalla con el mismo valor de mm/pixel, independientemente de la resolución original de cada uno. El grado de transparecncia y la escala de colores de la imagen superpuesta puede ser modificado, así como el zoom de las imágenes en pantalla para destacar detalles. Se puede cambiar qué estudio queda debajo y cuál superpuesto sin necesidad de reentrar al protocolo.

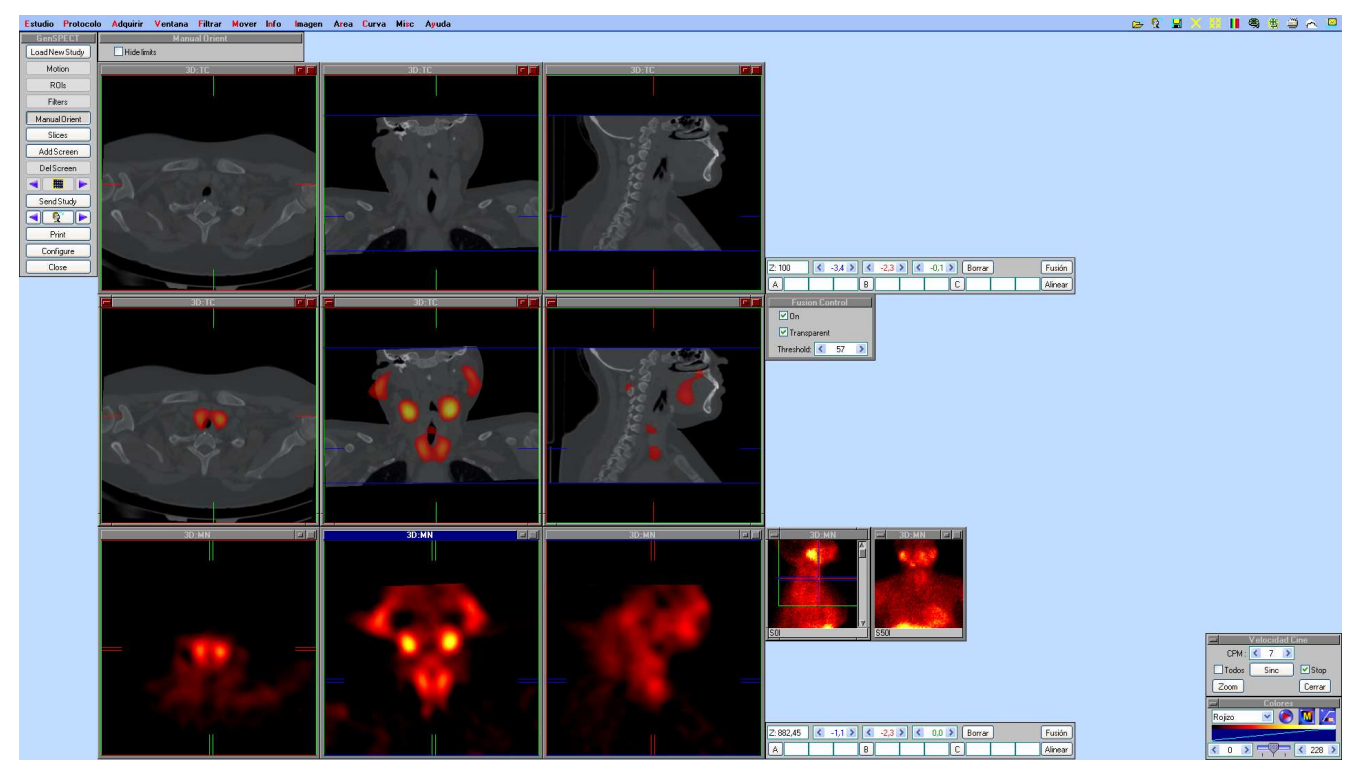

► En los comandos GenSPECT y CardioSPECT se agregó un mensaje de error por falta de espacio de trabajo, que se produce si el estudio principal (el primero seleccionado) tiene más de 80 páginas de 1024x1024. Esto puede pasar en estudios de MR o CT, aunque no en NM. Por lo tanto en caso de presentarse el mensaje, se debe reiniciar el protocolo tomando el de NM como principal. Esto no condiciona el orden en que se superpone.

### ► DICOM:

- " Nuevo campo en *ImpDICOM/Configure*. Permite elegir si se muestran o no en modo cine las imágenes importadas o recibidas de un servidor DICOM con formato multiimagen (multiframe DICOM IOD). Si este campo está en No, se muestra la primera imagen y el usuario puede recorrer el estudio manualmente en la forma habitual o abrir una ventana mayor para ver las imágenes una al lado de otra.
- El formato JPEG 2000 ahora puede ser importado de un archivo o a través de una red, en sus modos con o sin pérdida de calidad (lossy o loss-

less), tanto en 8 como en 12 bits. También se agregó compatibilidad con formato RLE de 12 bits, y JPEG de 12 bits (lossy o lossless).

 Si se importa de un medio físico (no un servidor) que junto con las imágenes contiene un archivo DICOMDIR, al importarlo se muestra el árbol de las series incluidas en el medio, para elegir cuál se abre. Esto se aplica tanto a *Abrir* como a *ImpDICOM*. En ambos casos, en la configuración de ImpDICOM, el campo MergeSeries debe estar en Sí para que las numerosas imágenes multiframe de la CT o MR se integren en una única serie que permita analizarlas en el IM512P.

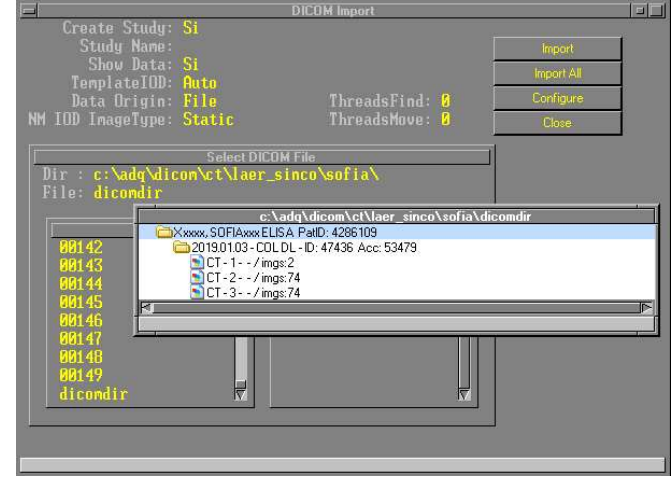

 En caso de no existir un DICOMDIR, se puede usar el nuevo botón Import All para importar todos los estudios DICOM en una carpeta. Si el campo MergeSeries está en Sí y los archivos están relacionados entre sí en series (según sus atributos DICOM), se los combina en memoria en uno o varios volúmenes, para hacerlos procesables.

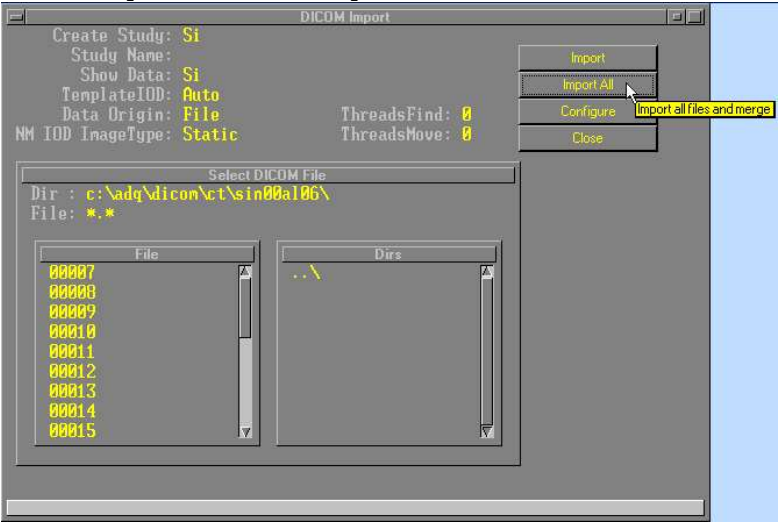

- Al exportar a un servidor DICOM estudios estáticos multivista adquiridos con Acq2() en un orden diferente al habitual (por ejemplo, C3A-C1A-C0A-C2A, en vez de C0A-C1A-C2A-C3A) para optimizar los movimientos de la cámara y la presentación en pantalla, los rótulos de las imágenes podían no acompañar a la imagen correspondiente. Ahora los atributos DICOM de cada imagen exportada corresponden a la imagen adquirida, sin importar el orden de adquisición. La única excepción es el isótopo, que es el de la última vista adquirida.
- Se corrigió el orden en que se ExpDICOM imágenes estáticas multi-ventana (por ejemplo, dos picos en sectores separados). Ahora la secuencia es EnergyWindowVector (0054,0010), DetectorVector (0054, 0020) para adecuarla a la norma.

► Nuevas unidades de largo y velocidad en centelleogramas de cuerpo entero. Para largo pueden usarse cm o mm; para velocidad, mm/seg o cm/min. También puede fijarse un tiempo total en seg o min y la velocidad se calcula de ese valor y el largo fijado.

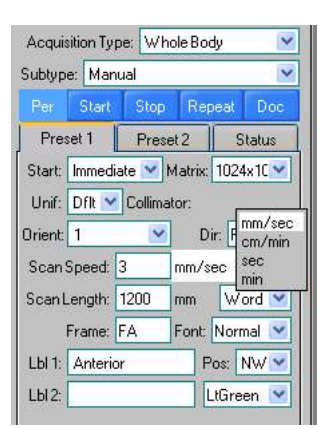

► Al hacer un clic sobre una fila de IndiceM se abre el Study Data Editor. Si el estudio fue adquirido con  $Acq($ ), se muestra un botón List que permite ver las vistas del preset de adquisición usado.

► Al hacer un clic derecho sobre el borde superior de una ventana de imagen, la ventana pasa a mostrar el E entero (512x512), con zoom de visualización x1 y en una posición fija de la pantalla. Ahora se agregó que si se hace clic con la ruedita (entre los botones del mouse), lo que muestra la ventana es el F entero (1024x1024), también con zoom x1 y en la misma posición.

► Mayor ductilidad del comando Importar/Formato Raw (usado para leer imágenes en formatos no implementados). Permite manipular las imágenes sin necesidad de cerrar/reabrir el menú del comando para cada prueba.

► ParamAxial, que permite analizar cortes transversales importados en formatos no implementados (no es necesario si los cortes son DICOM o Interfile) ahora acepta valores de paso (Sltra, distancia de corte a corte) fraccionales, mientras que antes solo admitía enteros. Además, la barra inferior del menú (barra de prompt) muestra la fórmula para calcular el valor a introducir (redondeado) en el campo Zmax, que no se obtiene directamente de las imágenes.

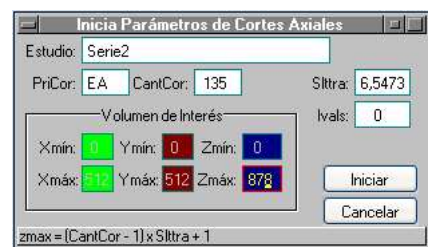

► Mensaje de error informando el motivo cuando el IM512P no puede arrancar por incompatibilidad del programa con la llave de hardware colocada o cuando esta falta o se ha vencido.

► Se agregó un archivos imb log.txt en la carpeta c:\adq\logs para registrar los errores que puedan producirse durante la ejecución del programa. Esto permite analizar problemas que puedan surgir en algunos equipos.

► Protocolo diagnóstico para movimientos en cámaras Prism 2000. Permite realizar los 7 movimientos del gantry manualmente y desde un script.

#### ► Cámaras GE Millenium:

- El protocolo de calibración DiagCam puede usarse ahora en estas cámaras con las plaquetas INTEGUSB y EDIusb para reemplazar a la computadora de adquisición Genie y la plaqueta EDI originales.
- Es posible corregir linearidad con el par de fantomas de ranuras (55 horizontales y 77 verticales) del detector, además de los de agujeros paralelos (75x55 o 48x34) que se usan para otras cámaras.

#### 2017.12.13:

► El campo en que se entra el nombre del sector en los comandos que lo requieren, además de aceptar un nombre como S0A, C1B, etc. o un clic para seleccionar con un marco de color que se desplaza por las imágenes, ahora acepta también un offset positivo o negativo. Ejemplo: H7B-5 equivale a H2B; S0A+45 equivale al

primer sector libre a continuación de una serie de 45 imágenes de 64x64 que comienza en S0A.

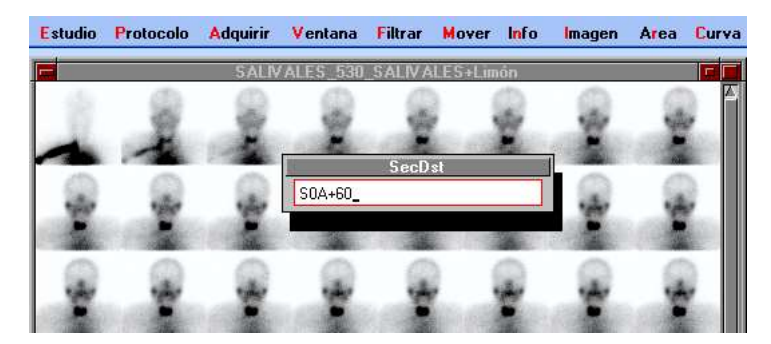

► Actualización de los drivers para las placas de adquisición ADQUSB e INTEGUSB, en 32 y 64 bits, con capacidad de recuperación de errores en la conexión USB debido a fallas en cables y/o conectores.

► Fecha de nacimiento del paciente agregada a la información que muestra el comando Identif.

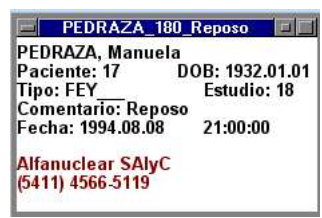

► Posibilidad de exportar imágenes en formato PNG, que no tiene pérdida de calidad y no requiere programas especiales para ser visto en cualquier computadora. Disponible en todas las opciones de exportar imágenes de pantalla, incluyendo la impresora virtual PCX (Imprimir Color con driver PCX). También se pueden importar archivos PNG, como bitmaps en colores o como estudio monocromático (imágenes procesables).

► Mejoras en la correción de linearidad, para cámaras que la corrigen por software con el IM512P.

► Mayor compatibilidad con ADAC en lenguaje propietario: también se aceptan imágenes provenientes del sistema de adquisición Atlas, (no usan el mismo header).

► Capacidad de adquirir estudios directamente de cámaras Prism 2000 XP (doble cabezal). Incluye controles de linearidad, energía y uniformidad de los cabezales.

#### 2015.11.21: V3.5

► Gráficos modificados para soportar caracteres de 16 bits y fuentes de hasta 65535 caracteres (en vez de 255). Compatible con fuentes antiguas. Fuentes Unicode que soportan chino, japonés y coreano.

- ► Interfile:
	- Si la modalidad de un estudio importado era 'nucmed' se convierte en NM en vez de quedar en blanco.
	- El 'exam type' del estudio importado se convierte en el tipo de estudio del IM512P (campo obligatorio). Si estaba en blanco se toma el valor de 'study ID' del archivo Interfile (salvo en algunos casos particulares de GE).
- Conexión como workstation (sólo procesamiento) para equipos ADAC Pegasys:
	- **Conectado por red con la Pegasys:** los estudios se adquieren como habitualmente en el sistema ADAC y el IM512P explora periódicamente la Pegasys en busca de nuevas adquisiciones, las importa e incorpora a su base de datos (BD) sin intervención del operador. Se muestra en pantalla una lista (colapsable) de los estudios a medida que van llegando. Hasta 4 cámaras independientes pueden ser exploradas.
	- Se puede combinar con Modality Worklist (MWL): el IM512P recibe la información del servidor de MWL y la mantiene en espera hasta que encuentra en Pegasys estudios apareables (por nombre e identificación del pa-

ciente). Cuando el estudio es recibido de Pegasys, se le adjunta toda la información proveniente del servidor de MWL. Si después se lo envía a un PACS, también se envían todos los atributos recibidos de la MWL.

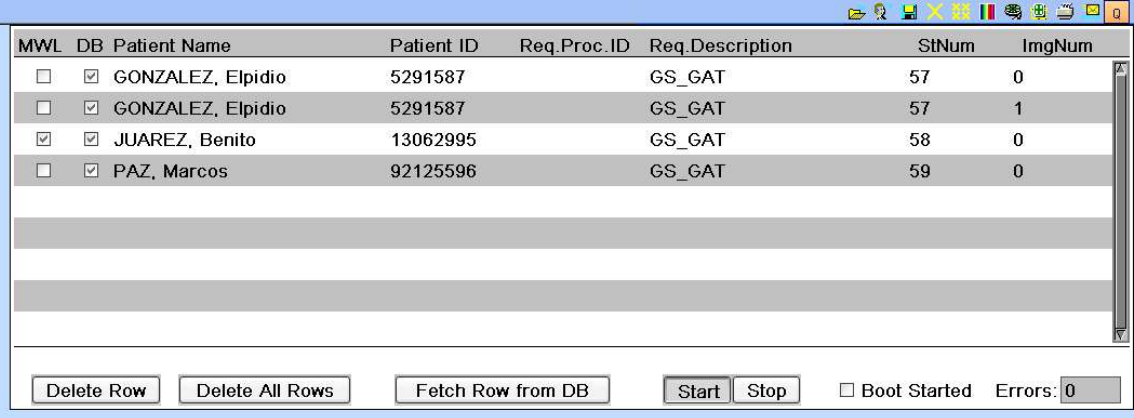

- Manualmente (si no hay una conexión por red con Pegasys) se pueden copiar estudios de Pegasys a un directorio que el IM512P explora periódicamente. Cuando encuentra archivos nuevos, los importa e incorpora a su BD. También esto se puede combinar con MWL, si el IM512P está en red con un servidor de MWL.
- En todos los casos se genera un log de transacciones en un archivo de texto, con niveles de información configurables.

► El mismo método manual recién descripto puede usarse para importar y agregar automáticamente a la BD estudios DICOM, en formato de Sopha/SMV DS7, o provenientes de otro IM512P (todos los formatos que se pueden ver con Estudio-Abrir).

▶ Drivers de 64 bits firmados digitalmente para las placas ADQUSB e INTEGUSB, para ser usados con Windows 7/8/10 de 64 bits.

► CardioSPECT: se agregó una casilla de verificación a la configuración de SendStudy. Si está marcada, se pide confirmación antes de enviar, imprimir o salvar cada pantalla.

► Rotación de pantalla para PC, tablets y laptops más recientes con Windows 10.

► Todos los protocolos clínicos van automáticamente a la BD si no encuentran ningún estudio en la memoria. La mayoría usa nuevos fonts.

► La impresora PCX, que imprime a archivos PCX o JPEG, puede ahora almacenar los archivos de imágenes en la nube (OneDrive, DropBox o GoogleDrive) para verlos con cualquier dispositivo conectado.

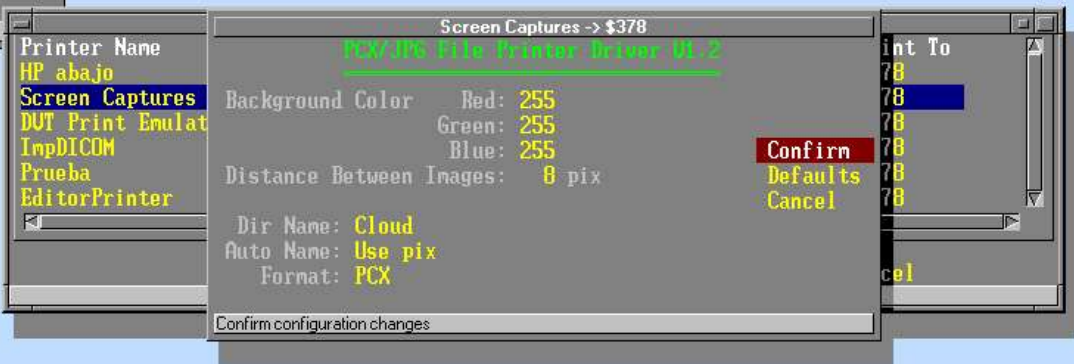

► Índice Sacroilíaco: nuevo protocolo que calcula la relación entre las cuentas máximas del sacro y las articulaciones sacroilíacas a partir de un perfil de grosor variable, en centelleogramas óseos (cuerpo entero o imágenes localizadas).

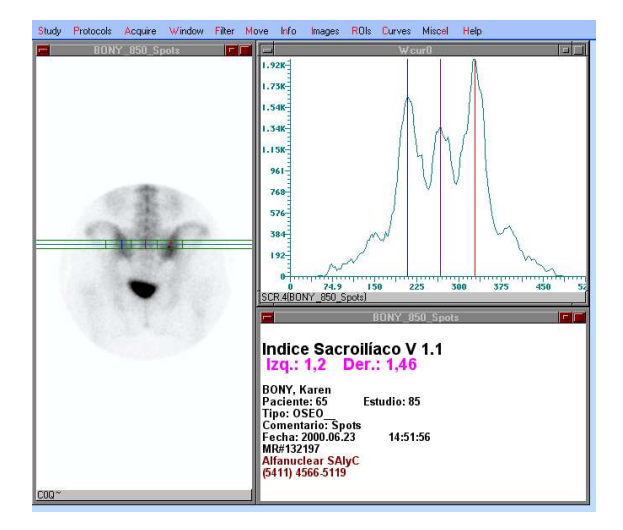

► La ruedita entre los dos botones del mouse permite ahora deslizamiento (scrolling) vertical en ventanas de imagen, en la lista de estudios de Acq2 y en el editor de textos interno. Además, en ventanas de imagen, si se la usa manteniendo apretada la tecla Ctrl, permite agrandar o achicar el contenido de una ventana de imagen sin alterar el marco (como + y – grises).

► Mediante variables de entorno, puede configurarse el ancho y alto de pantalla que usa el IM512P, para administrar las muy variables resoluciones de los equipos modernos. Por ejemplo, se puede restringir a 1024x768 en un monitor con resolución de 1920x1080.

► En Windows 10, con resoluciones muy grandes (p.ej. 3200x1800) se puede aumentar el tamaño de los textos para hacerlos más legibles.

► Adquisiciones de cuerpo entero: ahora se puede adquirir en dirección inversa y comenzando desde los pies.

► GenSPECT y GenReview: se agregaron estos protocolos (similares a Cardio-SPECT y CardioReview) para estudios tomográficos no cardíacos.

#### 2013.05.25: V3.4 (beta)

► Base de datos: tabla de estudios indexada por fecha para acelerar el tiempo de ordenamiento por fecha descendente en sistemas cliente-servidor con redes lentas.

- ► Estudio-Abrir permite leer estudios de ADAC Pegasys.
- ► DICOM:
	- Al exportar a un medio físico o a un servidor estudios de cuerpo entero en matriz de 1024x1024 se puede restringir el ancho de la matriz a 256, manteniendo el alto en 1024 (compatibilidad para UltraSPECT Xact.Bone).
	- Colores configurables según tipo de adquisición (estático, dinámico, SPECT, etc.) y modalidad (CT, MR, otras) para objetos DICOM importados de un archivo o recibidos por red.
	- SourceApplicationEntityTitle(0002,0016) configurable al exportar DICOM.

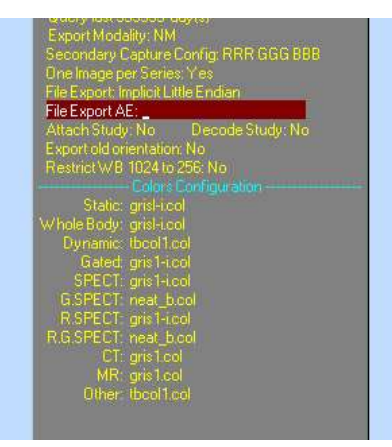

► Upgrade para cámaras Elscint Apex de 37 o 95 PMT, con plaqueta de adquisición INTEGUSB (esta plaqueta también permite adquirir de cámaras Starcam/XCT/XRT sin las plaquetas frontend) e INTDAC de 120 canales. Permite adquirir también cuerpo entero.

► Adquisición simultánea de hasta 3 cámaras gamma. Adquisición de 2 o 3 cabezales para ciertas cámaras gamma.

► Posibilidad de importar imágenes en formato JPEG, como bitmaps en colores o convertidas a escala de grises (cuentas) para procesarlas como estudios.

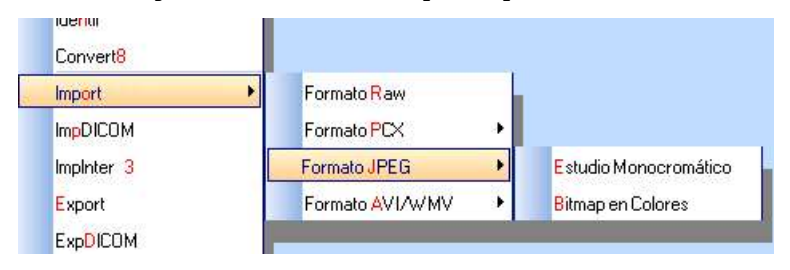

#### ► Uniformidad:

- Los mapas de corrección pueden ser adquiridos con una fuente cercana al detector cuya distancia debe especificarse para poder corregir el efecto que la cercanía produce. El valor por default es 0 que asume una fuente plana o una puntual alejada más de 5 diámetros.
- " Los mapas están ahora formados por dos archivos separados: uno con la corrección de uniformidad intrínseca y otro con la debida al colimador. De esta forma, mientras el colimador no cambie o se dañe, sólo se necesita rehacer periódicamente el mapa de corrección intrínseca del isótopo.

## 2010.12.27: V3.3

- ► DICOM:
	- Cambios en importar/exportar para mayor compatibilidad con características particulares de otros fabricantes.
	- Compatibilidad con arcos de adquisición de SPECT no convencionales (101,25 o 202,5 grados) en estudios importados.
	- El servidor DICOM puede recibir los estudios en memoria o grabarlos automáticamente en disco, todos juntos o clasificados por la Application Entity que los envía:

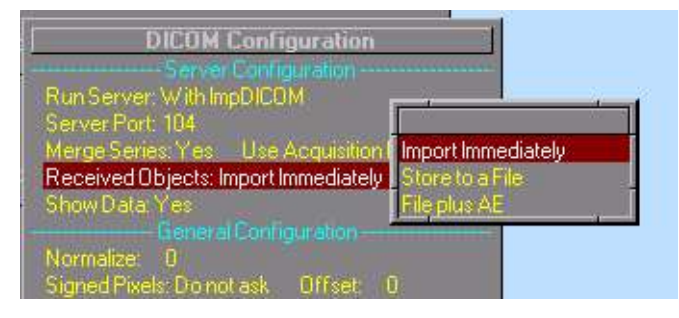

- El botón CStore permite exportar un estático multivista como objetos DICOM separados, de 1 imagen cada uno, para mayor compatibilidad con servidores o visores DICOM de otros fabricantes que no pueden interpretar correctamente los nombres de las vistas en esta clase de estudios.
- " Posibilidad de filtrar por modalidad para reducir el número de líneas que se muestran al explorar el directorio de un servidor DICOM remoto.
- Opción de almacenar toda la información del estudio propia del IM512P como atributo privado para recuperarla si el estudio vuelve a un IM512P (tamaño, posición y cantidad de ventanas, tablas de colores, curvas y áreas de interés, comentarios y rótulos, etc.) como si se lo almacenara en la base de datos del IM512P.
- Opción de exportar en formato Secondary Capture Multiframe (con el botón CStore, con ExpDICOM o configurando el botón Send Study).

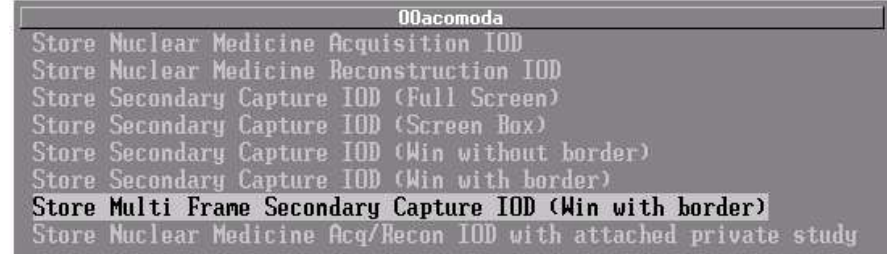

- ► Interfile: mayor compatibilidad otros fabricantes.
- ► Estudio-Abrir permite leer estudios de Sopha/SMV DS7.
- ► Cambios en el instalador para compatibilidad con Windows Vista.

► Se eliminó la necesidad de tipear la extensión cuando se graban archivos con una extensión default conocida (ExpPCX, ExpJPG, ExpAVI).

- ► CardioSPECT:
	- " Mayor flexibilidad en la selección de estudios a procesar (de memoria y/o disco) y del orden en que aparecen. Permite procesar juntos dos esfuerzos o dos reposos (hasta 3 grupos de imágenes en total):

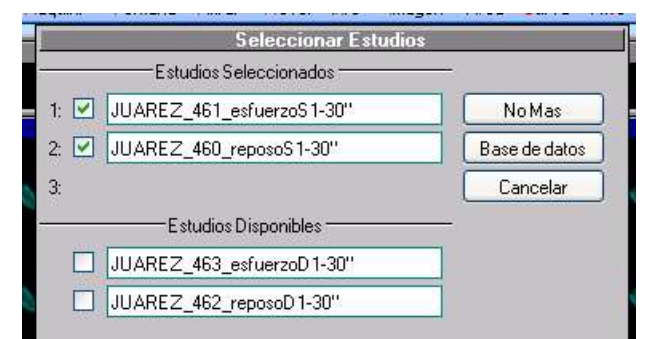

 Pantalla de control de calidad de detección de bordes y plano valvular, y volúmenes estimados. Las siluetas de endo y epicardio pueden verse aquí superpuestas en cortes mediales y en la pantalla Slices en todos los cortes, latiendo o en cada intervalo por separado.

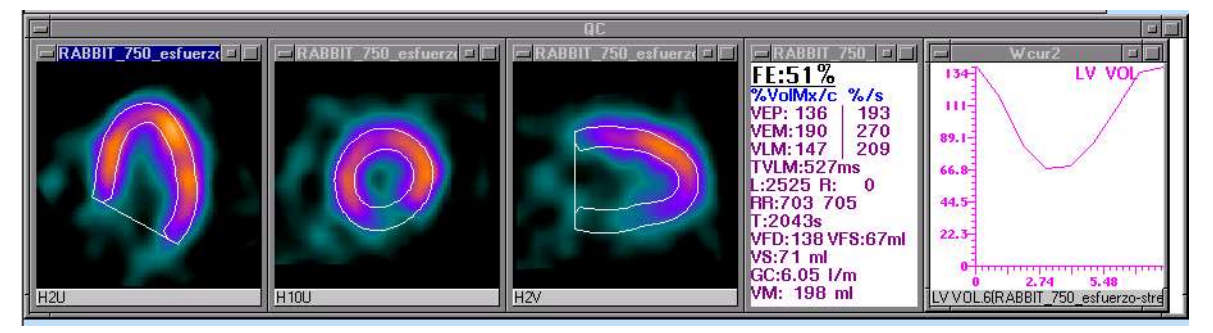

- Revisión del algoritmo de detección de endo-epicardio y plano valvular, para lograr una mejor correlación con otros métodos de GSPECT reconocidos y ampliamente validados, aun en caso de defectos severos de perfusión. Esto produjo en algunos casos una reducción de los volúmenes que en versiones anteriores habían sido considerados más altos de lo esperado por varios usuarios. Los usuarios que hubieran calculado sus propios valores normales basados en versiones anteriores a la 3.3 deberán revisarlos.
- ► Dist/Perfil:
	- Cambios para facilitar su uso y agregarle nuevas funciones (zoom en el extremo de la "regla", extremos más visibles, posibilidad de autocalibración, marcas sobre el perfil de la posición de los cursores si se analiza la curva, etc.):

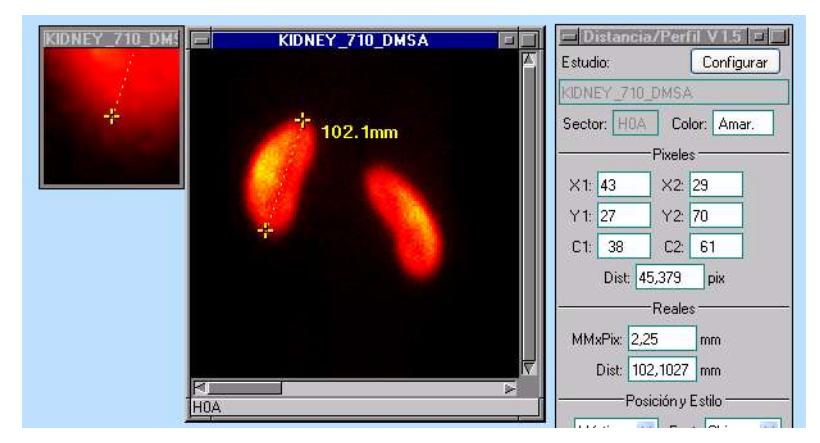

 Tres opciones de configuración para interpolación dentro del pixel: cuentas en el centro, en el extremo superior izquierdo o no interpolar (repetir el valor).

► Análisis de curvas: si algún protocolo dejó cursores como marcas sobre la curva, sus posiciones no se pierden al analizar la curva y se restauran al volver a cerrar el menú de análisis.

▶ Nueva base de datos de demostración con más estudios para practicar todos los protocolos.

► Compatibilidad con Windows 7 y Windows Vista, todas las versiones, de 32 o 64 bits.

# 2009.06.08:

- ► CardioSPECT:
	- Configuración general independiente de Reconstrucción 3D y Análisis 3D, con nuevos campos como AutoSave y elección de método de reconstrucción (opcional). Permite normalizar los cortes a 255, valores > 255 o no normalizarlos.
	- **Sinograma, linograma** y curva de cuentas/paso para control de calidad de la adquisición:

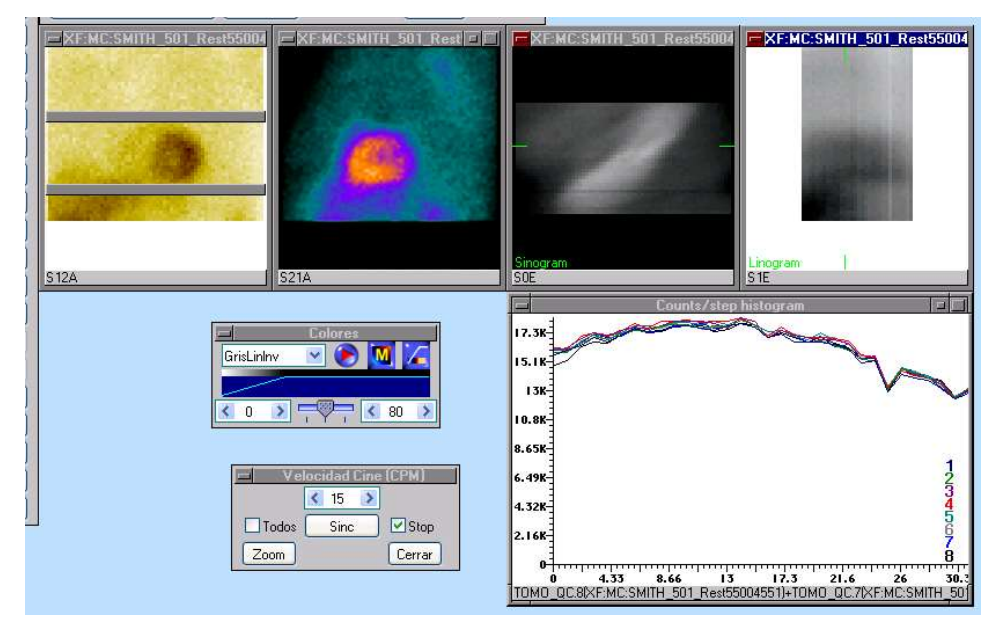

 Reconstrucción (opcional) con el método Wide Beam Reconstruction de UltraSPECT, si se dispone de este dispositivo externo conectado a través de una red. El IM512P envía las proyecciones, espera a que UltraSPECT devuelva los cortes y continúa con la reorientación de los cortes transversales recibidos. (WBR es una marca de fábrica de UltraSPECT Ltd.)

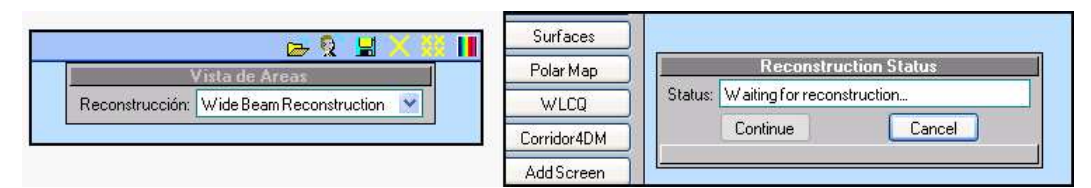

- Agregado de un botón para analizar los cortes con Corridor4DM, si este software (opcional) está instalado en la misma computadora. Terminado el análisis, regresa al punto en que estaba en CardioSPECT. También en CardioReview y Análisis 3D. (Corridor4DM es una marca registrada de INVIA, LLC.)
- Posibilidad de prefijar filtros de reconstrucción según gated/no gated, isótopo, comentarios, cuentas dentro del AI.
- Se eliminaron problemas de compatibilidad con cortes en modo Word importados de otros sistemas y reexportados.
- La pantalla ManualOrient ahora muestra los valores de los ángulos X, Y y Z resultantes de la reorientación, para mayor reproducibilidad en caso de ajustes manuales.

► ImpDICOM desde disco (Data Origin: File) conserva la extensión del nombre de archivo como parte del nombre del estudio en memoria, en lugar de retener sólo el nombre sin extensión. Esto permite tener simultáneamente en memoria proyecciones y cortes de distintos planos previamente exportados (nn.dc1, nn.dc2, nn.dc3, etc.), sin necesidad de cerrar cada uno para poder importar el siguiente.

# 2008.12.17: V3.2

- Fase (planar):
	- El protocolo ahora muestra la *imagen de fase* con valores entre 0 y 359 (modo word), para una correlación directa con el ángulo de fase. Sólo se mantienen los valores 0-255 si la imagen de fase está en modo byte.
	- El histograma se desplazó 180 grados para compatibilidad con la convención de otros sistemas modernos.

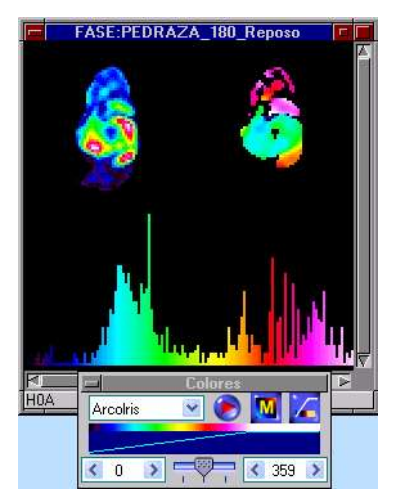

► DICOM: compatibilidad con sistemas que apilan los cortes transversales en orden inverso.

- ► Cambios en el instalador para compatibilidad con Windows Vista.
- Mejoras en Agrega BD:
	- Permite corregir los campos en lugar de cerrarse en caso de datos erróneos o faltantes.
	- Admite distintos separadores (ninguno, punto, barra, guión) en las fechas, manteniendo el formato aaaammdd.
	- Se agregaron los campos isótopo, colimador, rótulo de los cortes, Accession Number y MWL\_PatientID.

# 2008.08.19: V3.1

#### ► DICOM:

- Al exportar estáticos multivista se exportan los nombres de las vistas (si fueron adquiridas con Acq2), el isótopo y el colimador.
- MWL permite filtrar por modalidad y determinar el número de días que se extiende hacia atrás la búsqueda. El tipo de estudio puede obtenerse directamente de la MWL:

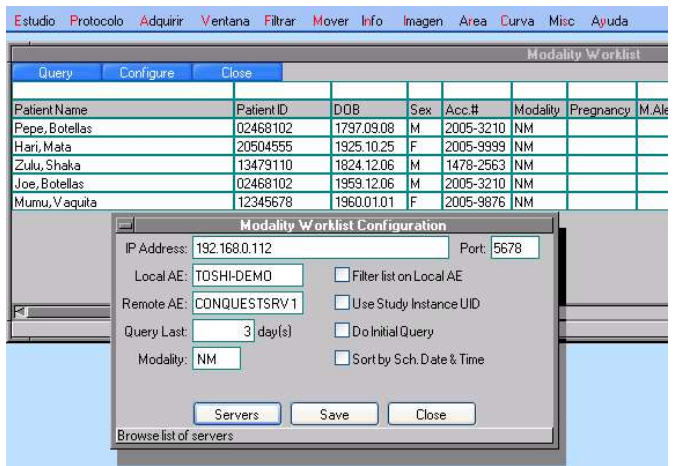

 Al exportar estudios se conservan datos de orientación del paciente respecto del gantry.

► Colores default seleccionables para dibujo de áreas de interés y para rótulos e identificación (Acq2), según se usen fondos blancos o negros.

► Al instalar o hacer una actualización, se hace un backup de todos los archivos de configuración de fábrica (en la carpeta c:\adq\cnf\backups\) por si hace falta recuperar alguno individualmente en el futuro.

► Se eliminó la restricción a no más de 31 caracteres en los nombres de impresoras para el driver WIN32.

- Protocolo de Tiroides:
	- Permite que la dosis y la imagen de tiroides tengan diferente número de estudio (no se recomienda, pero puede darse).
	- El isótopo se lee directamente de las imágenes adquiridas (puede editarse).
	- Se agregó un factor multiplicador para la dosis (para cuando se usan cápsulas calibradas). Valor por default: 1.
	- Se informan las cuentas de fondo en la pantalla final.
- ► Info-Cuentas informa también el tiempo que duró la adquisición:

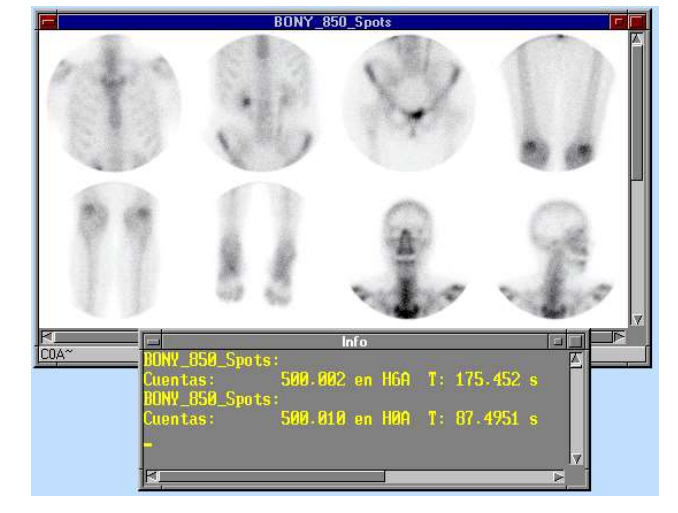

► CardioSPECT: configuración del botón "Send Study" para automatizar qué pantallas se documentan y/o almacenan y por qué medios (impresoras, discos, servidores remotos):

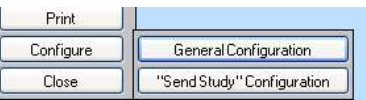

## 2008.02.13: V3.0

► Nueva interface visual de usuario:

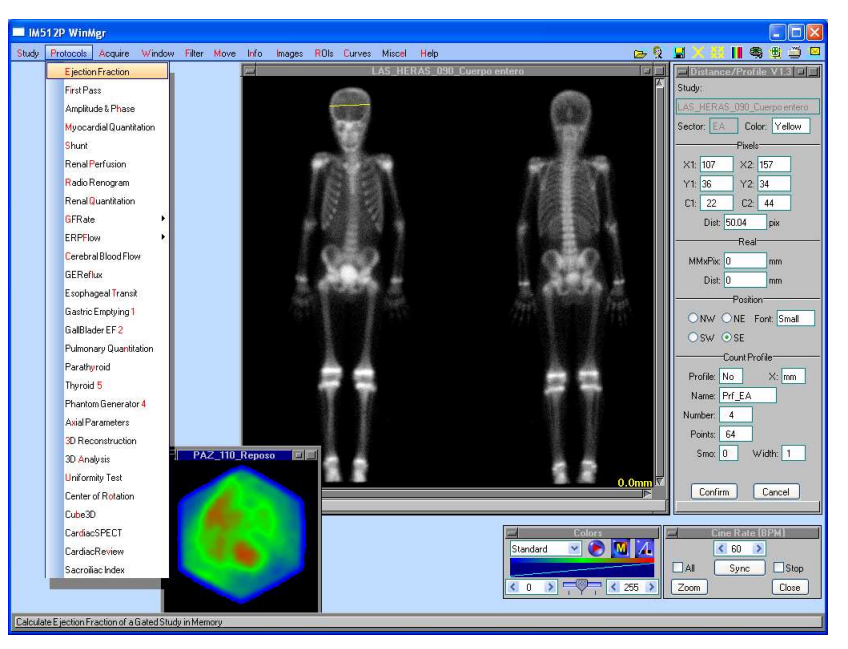

► Renograma de dos fases: posibilidad de modificar el número total de imágenes si la adquisición se interrumpió antes del final previsto, para que no caiga la curva.

► Filtrado Glomerular: agregado de corrección por tiempo en caso de que las imágenes de las jeringas no sean de 1'.

► Tiroides: nuevo protocolo que calcula captación de  $^{131}$ I,  $^{123}$ I o  $^{99m}$ Tc teniendo en cuenta el decaimiento de cada isótopo, y el área de la glándula. Opcionalmente se puede estimar la masa o el volumen tiroideo mediante los métodos de Himanka-Larsson, Ohkubo, Allen o elipsoides:

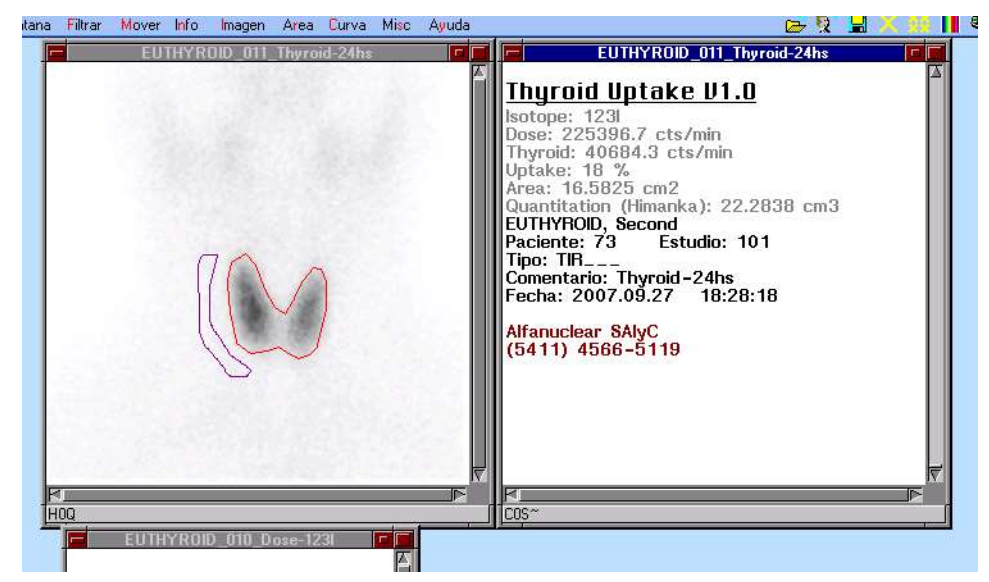

Varias funciones accesibles con un clic derecho directamente sobre la imagen: cuentas totales o en un área de interés, máximo, distancia, dibujo y edición de áreas, máscaras, rotaciones, alisados, anotaciones, documentación, etc.:

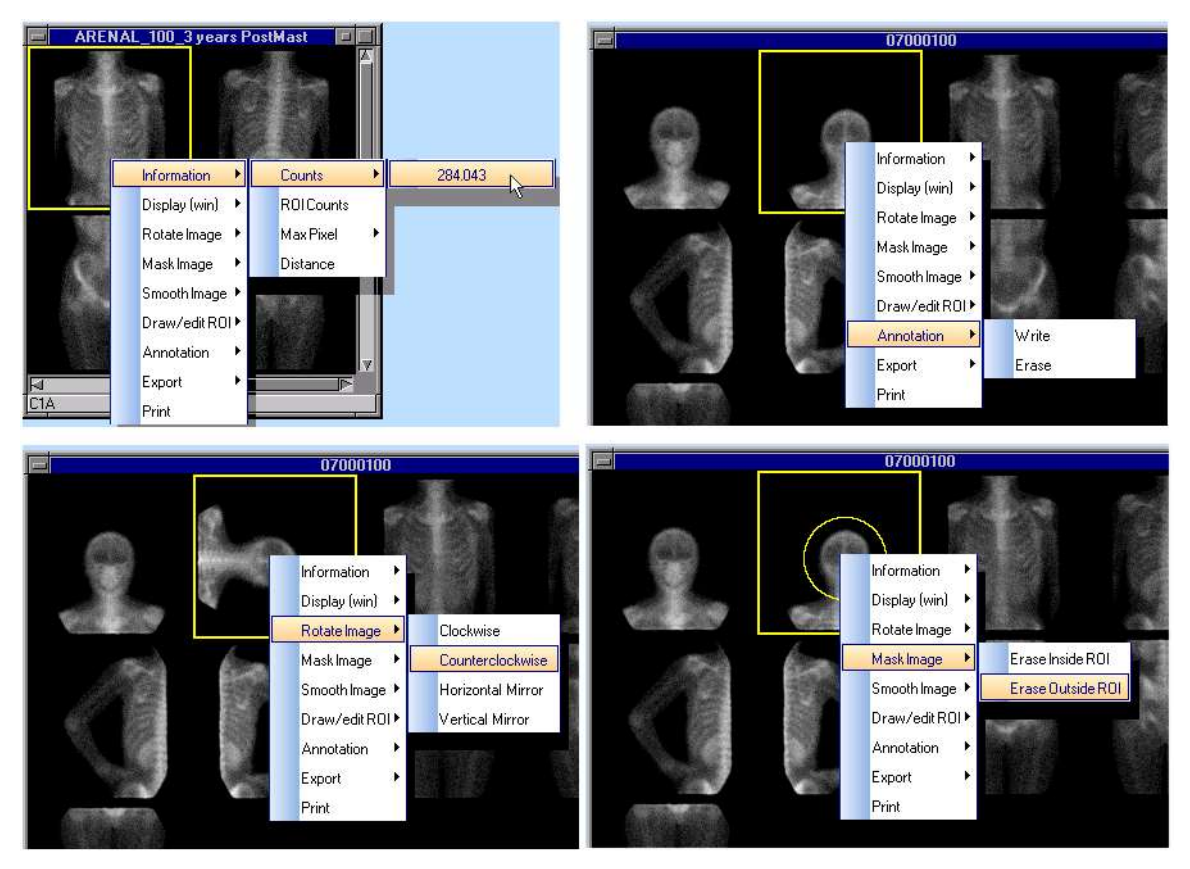

► Selección de cualquier sector a la vista desplazando un marco sobre las imágenes y haciendo clic:

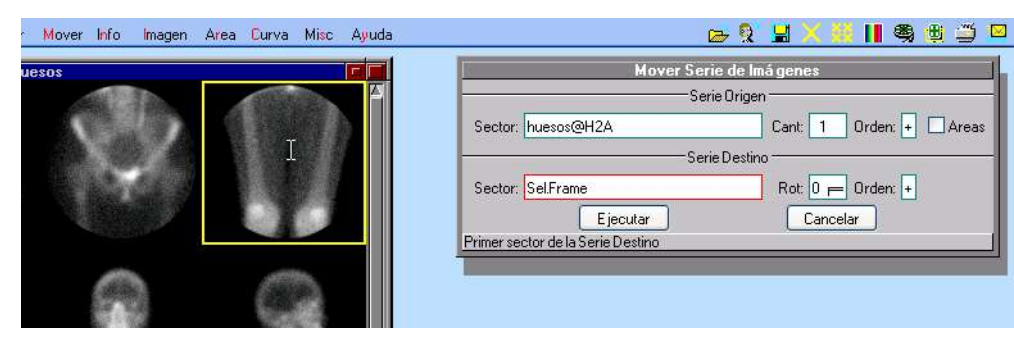

Nuevo protocolo de adquisición con nueva interface de usuario que permite un más rápido acceso a la adquisición limitando los datos que se pueden ingresar:

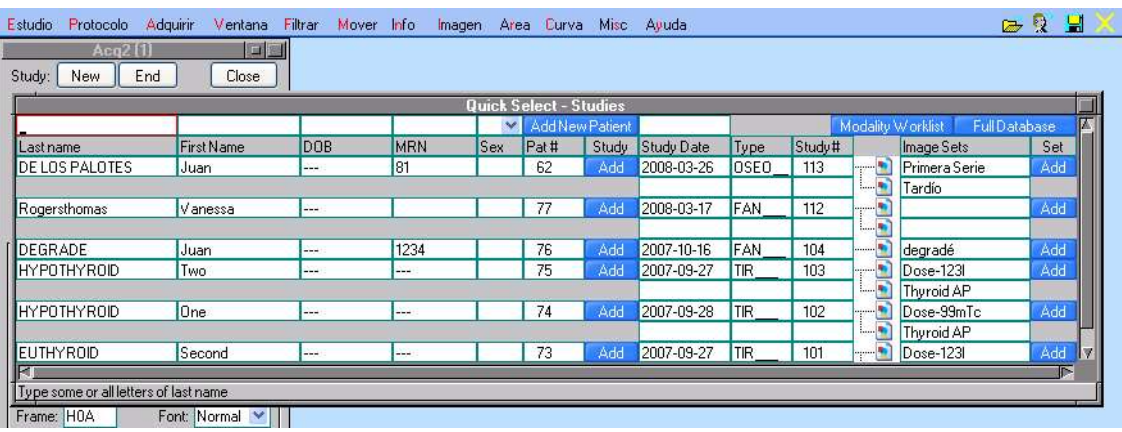

► Nuevas prefijaciones de adquisición que incluyen fácil selección del largo y la velocidad de barrido en cuerpo entero, prefijación más sencilla de dinámicos de dos fases, prefijación de rótulos y orden de adquisición distinto del de documentación en estáticos multivista, etc.:

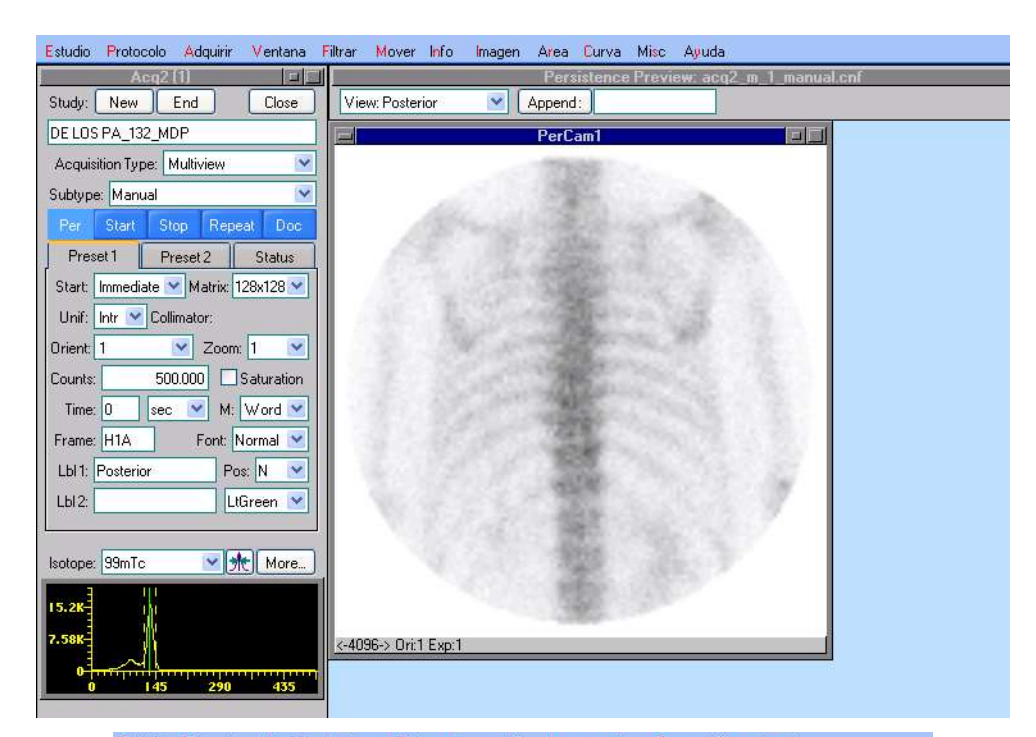

Estudio Protocolo Adquirir Ventana Filtrar Mover Info Imagen Area Curva Misc Ayuda **STAR** 

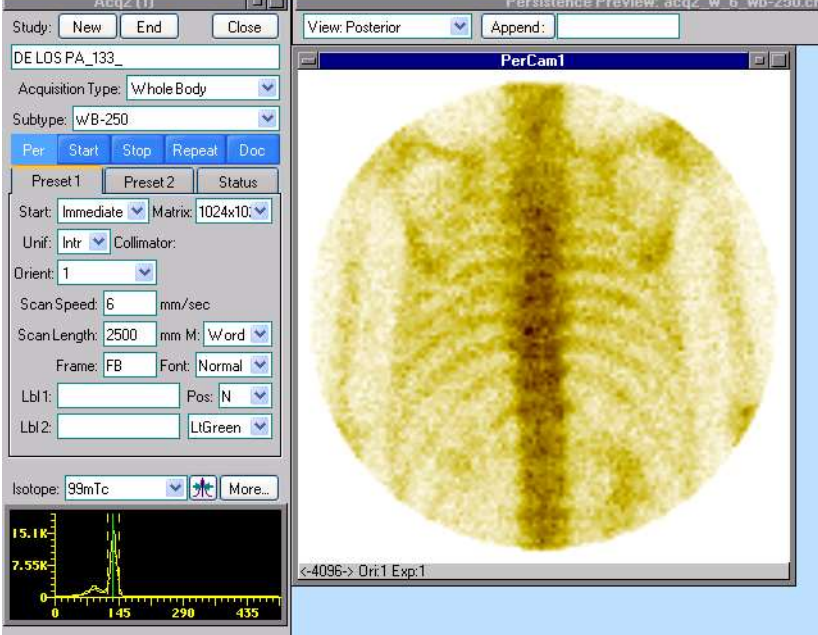

► Posibilidad de adquirir de 2 cámaras simultáneamente y de un modelo de cámara de doble cabezal (BHPT).

► Simplificación del proceso de generación de archivos de corrección de uniformidad de usuario para distintos pares isótopo colimador.

► Selección de la cámara gamma durante la instalación para cargar configuraciones específicas para ese modelo:

- **x**RT/R91x
- $XCT/C61x$
- $\blacksquare$   $\text{ACT/C61}$
- Orbiter
- OrbiterE-75
- **OrbiterE-37**
- T-Quest
- C-Quest
- Omega 500
- $SXX300$
- **Dynascan**
- 400T (slave)
- 400T (master)
- Planar

o dejar los configuraciones previas.

► DICOM: configuración de capturas secundarias para elegir el formato de color y ser compatible con otros equipos que sólo admiten uno de los dos formatos posibles (RGB RGB...RGB o RR...R GG...G BB... B).

► Posibilidad de usar Modality Worklist (MWL).

► El protocolo Reconstrucción 3D puede reconstruir proyecciones de 256x256, además de 64x64 y 128x128.

► Compatibilidad con color de 32 bits y Windows Vista Aero:

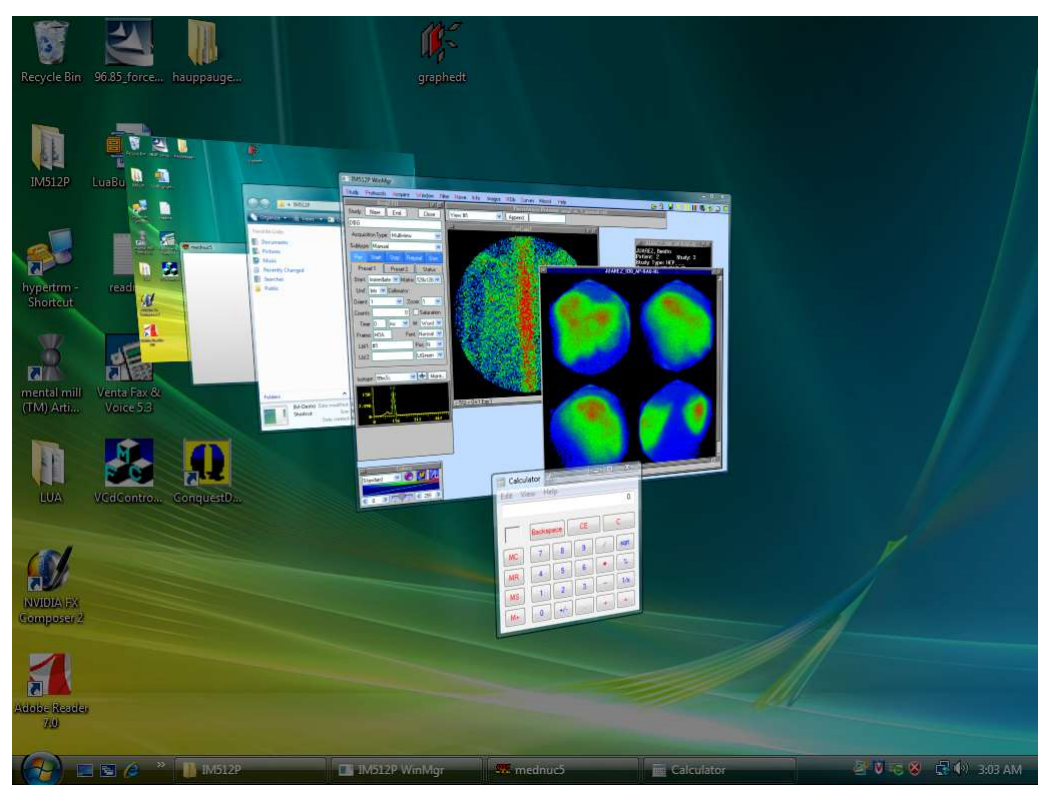

► Posibilidad de recibir la señal de ECG (analógica y pulso para gatillado) por fibra óptica desde nuestro nuevo ECG-RMT:

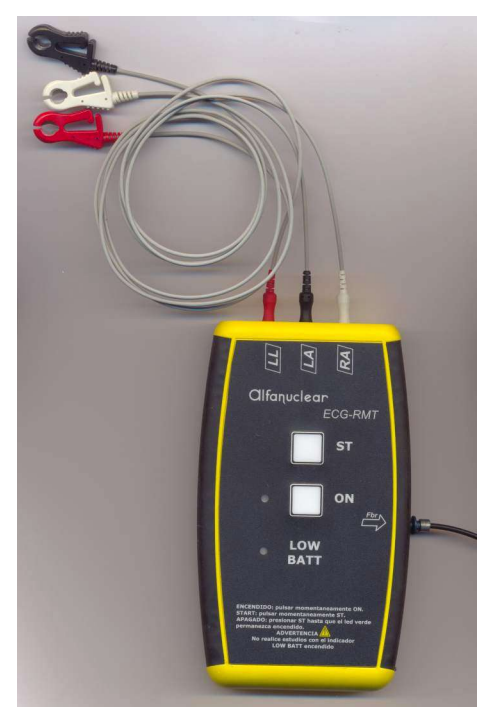

#### ► DICOM:

- Posibilidad de importar via DICOM y combinar las proyecciones de SPECT de algunas cámaras de doble cabezal (GE Optima, Millennium), gated o no, corrigiendo uniformidad y centro de rotación.
- Cambios en la identificación de estudios DICOM exportados para mantener la garantía de unicidad sin perder la relación entre grupos de imágenes del mismo estudio.

► Agregado en la página de documentación de los datos numéricos tipeados por el operador en los protocolos de filtrado glomerular y estimación de FPRE con una muestra de sangre.

► Colores configurables para fondo y textos en las páginas de documentación de los protocolos. Esto permite un gran ahorro de tinta al eliminar los fondos negros. Se establecieron dos juegos de colores por defecto (para quien prefiera fondo blanco y fondo negro), que además son modificables por el usuario:

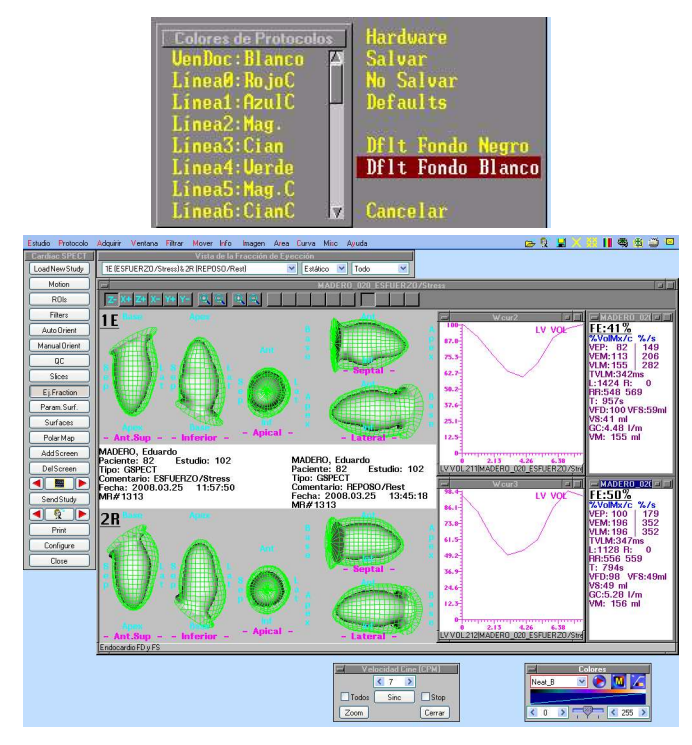

► Posibilidad de adquirir simultáneamente tres imágenes separadas con tres ventanas de energía (hasta ahora sólo podían obtenerse 1 o 2 imágenes simultáneas).

► Eliminación de la necesidad de que hubiera un puerto paralelo instalado en la PC aunque no se lo usara.

# 2004.11.25:

► Comando para agregar estudios importados (DICOM, Interfile, otros IM512P) a la base de datos local. Permite retocar algunos identificadores para unificar tipos de estudio, etc.

## ► CardioSPECT:

- $\blacksquare$  Zoom  $x2,5$ .
- Posibilidad de deslizar los cortes alejándolos o acercándolos entre sí (reversible), sin afectar los cálculos de volumen.
- ► Posibilidad de usar órbitas elípticas con algunas cámaras SPECT.

#### 2004.04.23:

► Mejoras en ExpDICOM para garantizar la unicidad de identificadores.

► Uso de directorios similares al explorador de Windows en los comandos relacionados con archivos de disco (Abrir, SalvarComo, ExpPCX, etc.):

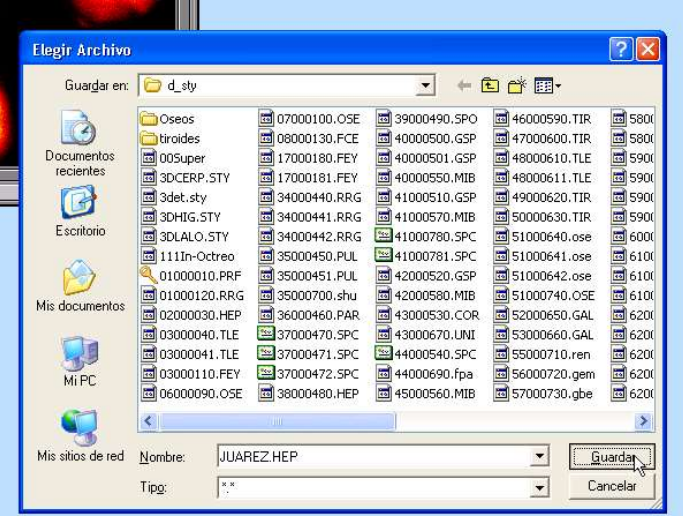

► Nuevo instalador del programa.

► Cambios en el protocolo de Fracción de Eyección Vesicular para armar la imagen resumida en la misma matriz y profundidad que las originales. Se disminuyó también el alisado de la imagen resumen y se la muestra con interpolación (reversible).

- ► CardioSPECT:
	- Además de un zoom interpolado continuo para los cortes, se pueden elegir varios valores fijos de % o mm/pix. Si se analizan 2 o 3 estudios a la vez, se aplica automáticamente el zoom necesario para que el tamaño del pixel en los cortes sea igual en todos, aun en caso de diferente tamaño en las adquisiciones (puede cambiarse manualmente).
	- **Permite archivar una serie de pantallas** (configurables) y reverlas en idénticas condiciones de color, etc. También puede crearse una lista de estudios para revisión posterior con **CardioReview**, sin entrar a **Cardio-**SPECT:

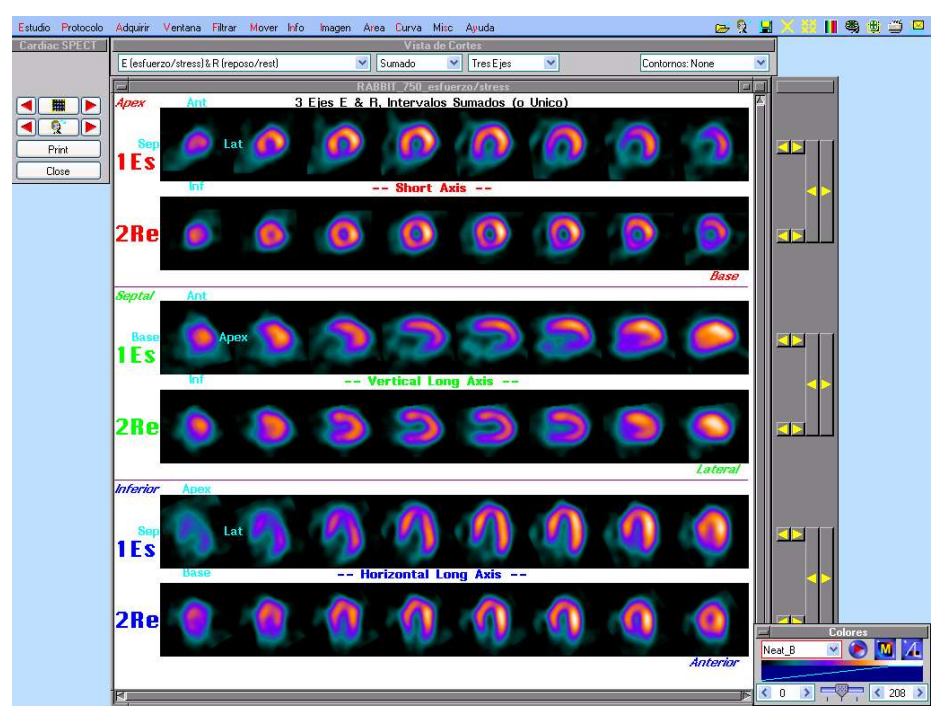

**Posibilidad de configurar parámetros iniciales directamente en Cardio-**SPECT.

► Posibilidad de exportar archivos Interfile 3.31 e importar Interfile 3.2 y 3.31.

► Corrección de energía aplicable a cámaras Orbiter de Siemens.

► Habilitación de una máscara deslizante para adquisiciones de cuerpo entero con cámaras que usan el driver Starcam/XCT/XRT con campo rectangular.

► Conexión con cámaras Picker Prism 1000 via TCP/IP e Interfile 3.2. En caso de importar estudios gated, los 8 archivos de la Prism son importados en conjunto y combinados en uno (la versión 3.2 de Interfile no soportaba archivos gated). Los estudios deben haber sido adquiridos en la Prism con colimador paralelo (no con Cardio Fan).

► Manuales en formato HTML que se copian al instalar o actualizar el sistema y pueden ser consultados con Ayuda-General o Tema:

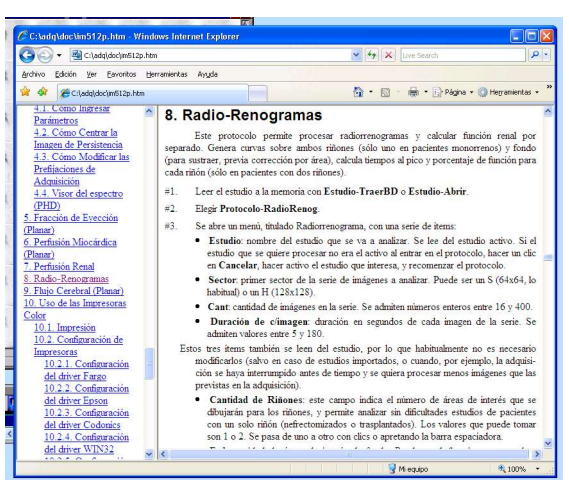

## 2003.06.20:

► Posibilidad de ver datos más detallados de estudios en memoria a través de MemIndex.

► ExpDICOM permite exportar una ventana además de toda la pantalla, rectángulos, imágenes adquiridas y reconstruidas.

► Posibilidad de importar archivos animados (AVI, MPEG, WMV y otros) como películas en color o como estudios dinámicos monocromos.

► Manual en formato PDF incluido en los discos de instalación para consulta en línea o impresión de copias:

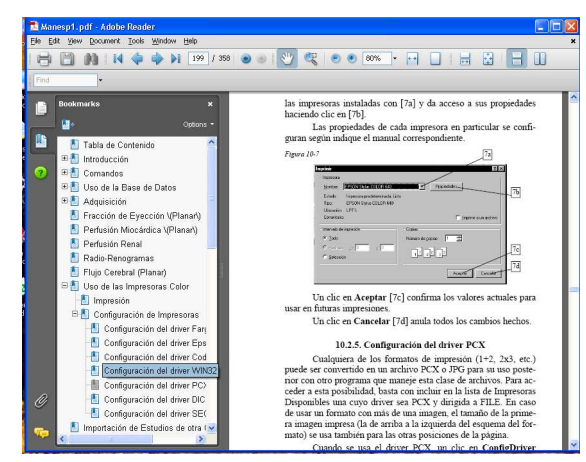

► Impresoras virtuales dentro del programa que imprimen a un servidor DICOM (secondary capture) o a un archivo PCX o JPG en la carpeta c:\adq\media, en vez de imprimirlos en papel u otro soporte físico.

## 2002.11.28:

Cambios en Radio Renograma para aceptar adquisiciones dinámicas de 2 fases en 128x128.

► Mejoras en ImpDICOM, en el servidor DICOM para recibir estudios. Puede concatenar cortes paralelos de tomografía o resonancia para crear un volumen y poder analizarlo con Análisis 3D.

► Cálculo automático de FWHM y FWTM entre los cursores de una curva.

► Posibilidad de generar perfiles de más de un pixel de grosor.

► Se agregaron tutoriales de ayuda, que utilizan el sintetizador de voz de Windows (en inglés; en castellano si se instala el sintetizador para castellano).

► Integración de Análisis 3D y CardioSPECT al programa de cuantificación miocárdica de Wackers-Liu (opcional): http://www.medx-inc.com/addons.html

## 2002.06.13:

► Posibilidad de exportar ventanas o toda la pantalla en formato JPEG (con pérdida) además de PCX (sin pérdida).

► Posibilidad de elegir el color de las áreas de interés dibujadas/copiadas fuera de los protocolos.

► Posibilidad de escribir anotaciones en las ventanas de curvas.

#### 2002.03.02:

► Cambios en la documentación de Perfusión Renal y Radio Renograma para aceptar estudios en 128x128 y mayor cantidad de imágenes.

► Prefijación del color default para anotaciones, según se prefieran fondos blancos o negros.

► Posibilidad de usar cámaras con detectores rectangulares, con todas las correcciones.

► Cambios en varios comandos para permitirles trabajar en series de imágenes en vez de sobre 1 solo sector: suma de constantes, enmascaramiento, etc.

► Cálculo automático del tamaño del pixel de una imagen tipeando la distancia (conocida) entre dos puntos.

► Mejoras en driver de impresora para facilitar la impresión de varias copias.

► Ventana Info (cuentas totales o en un área, pixeles, densidad, etc.) ampliada hasta 256 líneas. Puede guardarse como archivo de texto:

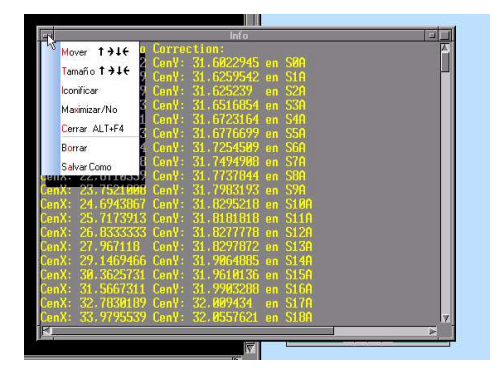

► Posibilidad de filmar cines de la pantalla como archivos .AVI para verlos con otras aplicaciones de Windows.

► Posibilidad de imprimir toda la pantalla, cualquier rectángulo o cualquier ventana (con o sin borde).

► Directorio c:\adq\media a donde se envían por default todas las imágenes y filmaciones. Un acceso directo a este directorio se crea en la barra de tareas. ImpPCX lee por default de esta carpeta. El directorio default puede cambiarse:

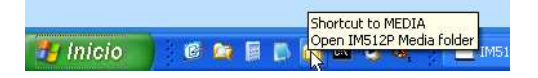

► ImpDICOM acepta capturas de pantalla en color en este formato (antes sólo monocromas).

► Posibilidad de mostrar las imágenes con interpolación para evitar el pixelado en ampliaciones grandes. A diferencia del alisado, es totalmente reversible.

► Menú de calibración del detector reducido para el uso habitual (sólo mapas de uniformidad).

Posibilidad de agregar filtrado post reconstrucción en CardioSPECT.

► Cuando un cine se interrumpe, las teclas flecha-izquierda y flecha-derecha permitían avanzar y retroceder en la serie de imágenes. Ahora también se puede mantener apretado el botón derecho del mouse mientras se lo mueve de izquierda a derecha para recorrer toda la serie de imágenes.

## 2001.06.19:

► Protocolo CardioSPECT que combina reconstrucción y análisis de SPECT cardíaco. Acepta modo byte o word:

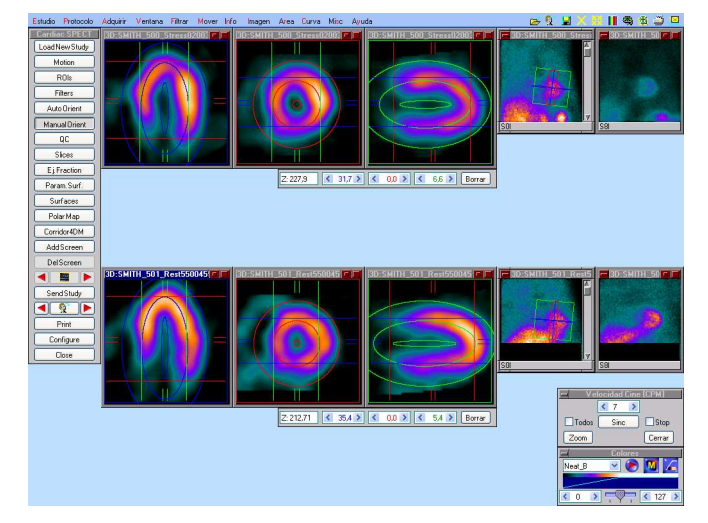

► Grosor inicial de cortes configurable en Análisis3D y CardioSPECT.

► N° de historia clínica incluido en la identificación de los pacientes (si el dato fue ingresado. No es obligatorio).

► Posibilidad de usar colimador divergente para cuerpo entero en cámaras GE Starcam adaptadas.

▶ Posibilidad de usar 1 o 2 áreas de interés de fondo en renogramas.

► Corrección de movimiento y protocolo especial para filtrado glomerular en la versión para veterinarios.

► Mejoras en la identificación de estudios DICOM importados.

► Posibilidad de exportar en formato DICOM proyecciones o cortes de SPECT (Fro/Sag/Tra, o reorientados: eje corto, eje largo vertical y eje largo horizontal) y capturas de pantalla:

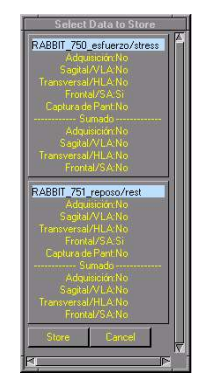

► El protocolo Cube3D permite mostrar 12 (en vez de 6) cortes de un volumen, al arrancarlo con la tecla Alt oprimida.

## 2000.03.28:

- Páginas de documentación de gated SPECT:
- Tres ejes simultáneos, eje corto, eje largo vertical, eje largo horizontal. Los tres ejes simultáneos se muestran en matriz de 64x64 y cada eje por separado en 128x128, independientemente de la matriz de adquisición.
- Todos los intervalos sumados, un solo intervalo, cine de todos los intervalos.
- Si se analizan 2 estudios a la vez, se pueden mostrar combinados (8 cortes de cada uno) o individualmente (16 cortes).
- Todas las opciones combinables entre sí: 16 cortes de cada eje de un solo estudio latiendo; 8 cortes de cada eje de 2 estudios sumados; 16 cortes de un solo eje, un solo estudio y un intervalo (por ejemplo, fin de sístole); etc.
- ► Protocolo para detección de shunt I-D (en desarrollo).

▶ Protocolo para Paratiroides: sustracción  $^{201}$ Tl- $^{99m}$ TcO<sub>4</sub><sup>-</sup>;  $^{99m}$ TcMIBI- $^{123}$ I<sup>-</sup>;  $^{99m}$ TcMIBI- $^{99m}$ TcO<sub>4</sub>; etc.

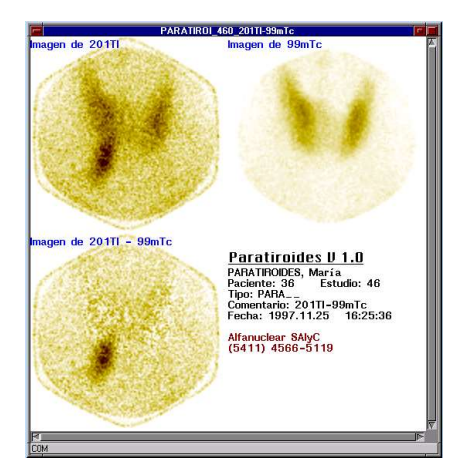

► Protocolo para Reflujo Gastroesofágico, con tres opciones: sólo curva, cuantificación de esófago contra actividad en fondo o en estómago.

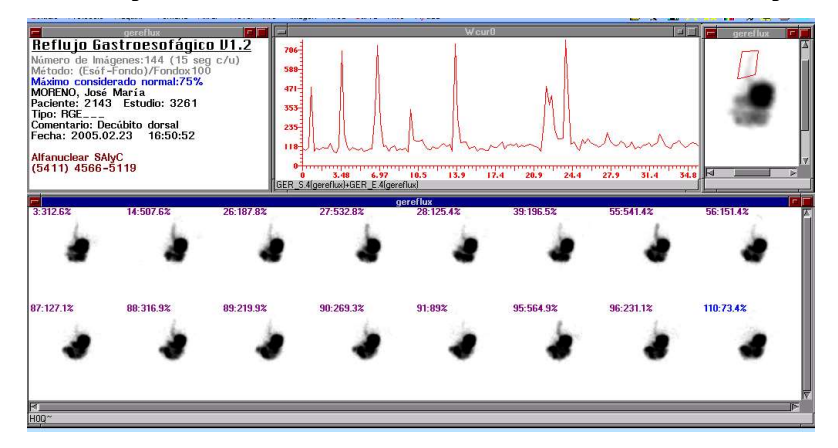

► SPECT Cardíaco: Mapa Polar con límites automáticos o seleccionables por el operador. Superficies Paramétricas con 3 colores correspondientes a 3 categorías (delimitadas por el operador fijando dos umbrales) o gradación en 256 colores.

► Cine de las imágenes con o sin interpolación.

► DICOM: en estudios SPECT, CStoreBtn permite enviar las imágenes adquiridas, los cortes transversales sin reorientar, o capturas de toda la pantalla, de una ventana con su borde o de una ventana sin el borde. Si se lo usa desde Análisis 3D puede enviar además cortes de los otros dos planos (frontales, sagitales), o reorientados (eje corto, eje largo vertical u horizontal).

## 1999.11.26:

► Cuantificación renal (estática):

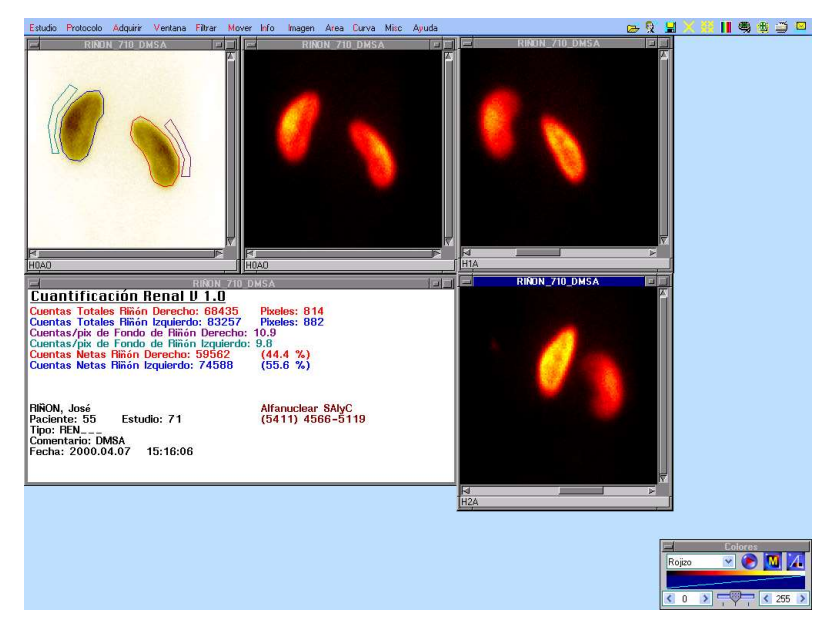

► Perfusión Renal y Renograma: se incorporaron las páginas de resultados a los estudios, para poder guardarlos y revisarlos posteriormente sin necesidad de reprocesar (el reprocesado siempre es posible). En el renograma, en caso de usar furosemida, si se entra el tiempo de inyección al comenzar a procesar, se lo marca en la curva automáticamente:

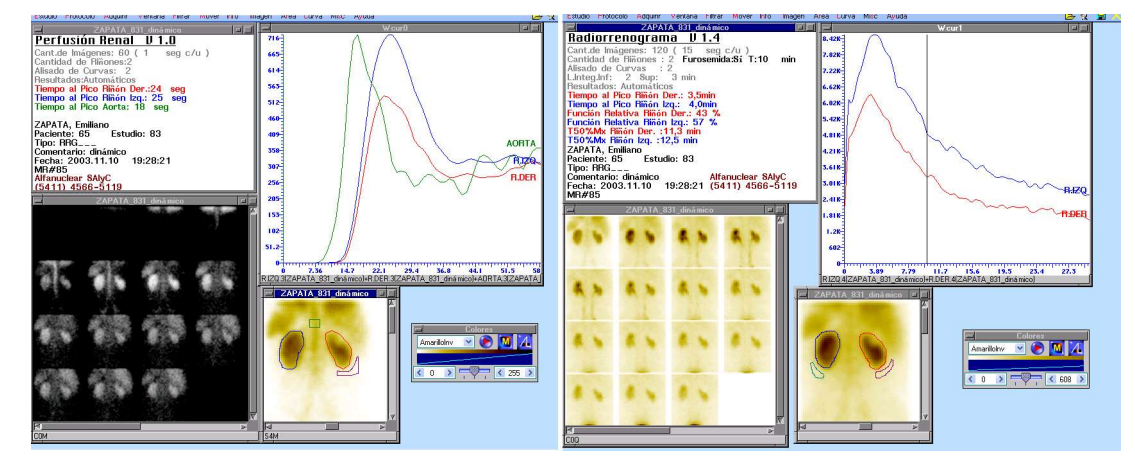

► Protocolo para cálculo de Vaciamiento Gástrico:

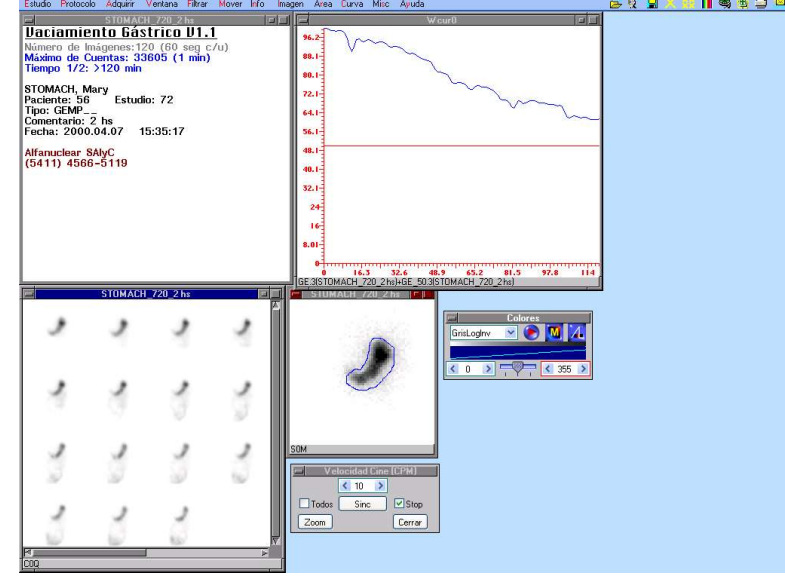

Protocolo para cálculo de Fracción de Eyección Vesicular:

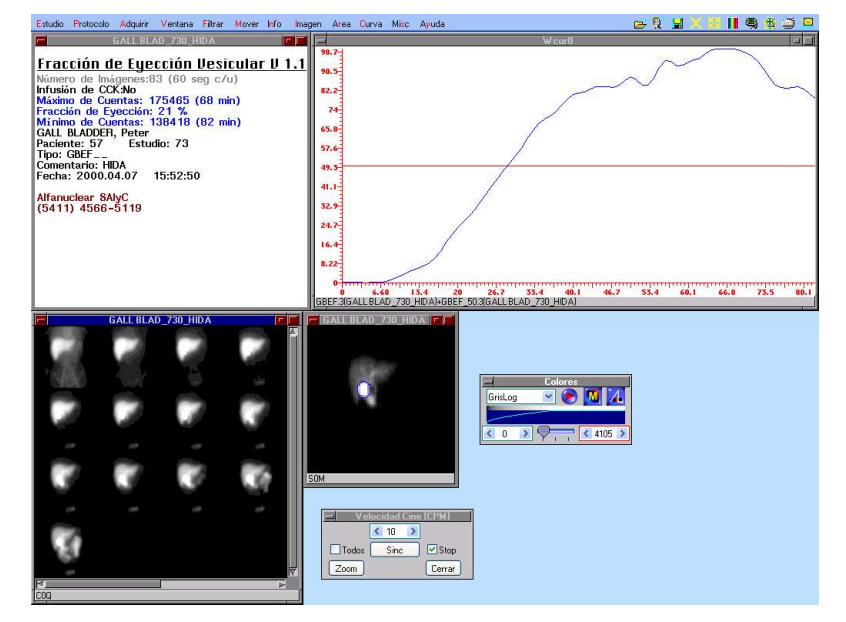

- Versión /E del IM512P: upgrade para cámaras de la familia GE Starcam:
	- Reemplaza la antigua computadora y los correctores de campo integrados en la consola por una PC de última generación.
	- Todas las correcciones de campo y procesamiento de imagen se realizan digitalmente por software a gran velocidad.
	- Consola con sólo 2 placas de circuito impreso de las 25 originales. Esto reduce en un factor de más de 10 veces la posibilidad de fallas debidas a los componentes.
	- Corrección digital de energía en tiempo real. Analizador de espectro. Triple ventana y doble isótopo. Base de datos de isótopos predefinidos con la energía de los picos y los anchos de ventana.
	- Corrección digital de linealidad en tiempo real. Mejor que 0,4 milímetros.
	- Corrección digital de uniformidad de campo en tiempo real. Posibilidad de utilizar una corrección distinta para cada combinación de isótopo y colimador. Iris digital. Protocolo para control de calidad de la uniformidad.
	- Adquisición Estática, Cuerpo Entero, Dinámica, Gated, SPECT y Gated SPECT. Persistencia digital. Adquisición de ECG (trazo analógico y gating).
	- Adquisición y procesamiento simultáneos.
	- Matrices de adquisición: 64x64, 128x128, 256x256, 512x512, 1024x1024, byte (hasta 255 cuentas/pixel) o word (hasta 65535 cuentas/pixel).
	- Zoom de adquisición de 1; 1,25; 1,33; 1,5; 1,75; 2; 2,5; 3; 3,5; 4; 5; 6 y 7. Paneo de adquisición digital para centrar el órgano de interés en la imagen de persistencia con un clic del mouse.
	- Corrección de centro de rotación en tiempo real para los ejes X e Y.
	- Protocolos para control de calidad del centro de rotación.
	- Protocolo de calibración y diagnóstico de la cámara gamma.

#### 1999.07.27:

► DICOM: paquete opcional que permite importar/exportar archivos en este formato tanto de/a disco como de/a servidores DICOM.

► Documentación de vistas de reproyección de SPECT rotando alrededor de cualquiera de los 3 ejes X, Y o Z. Las imágenes pueden verse una al lado de la otra o rotando en modo cine. El usuario puede ajustar diversos parámetros para lograr imágenes más realistas, con sombreado dependiente de la distancia al observador:

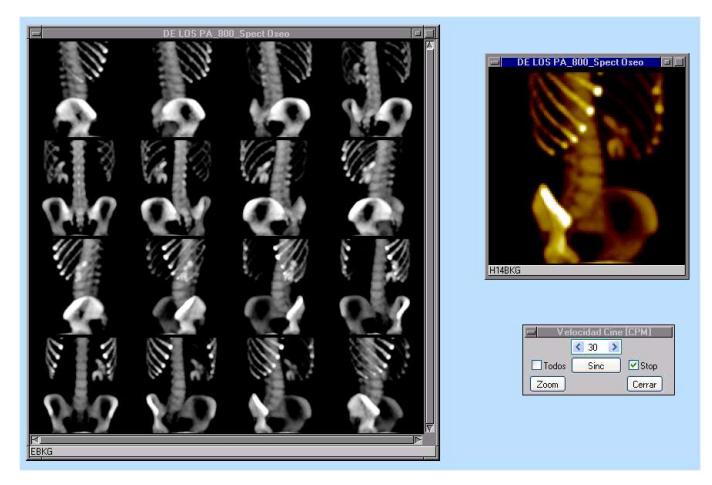

► Cubo3D: protocolo para mostrar 6 cortes de un volumen en las 6 caras de un cubo visto en perspectiva, o 12 cortes en 12 caras de dos cubos. La posición y el tamaño del cubo pueden cambiarse con el mouse:

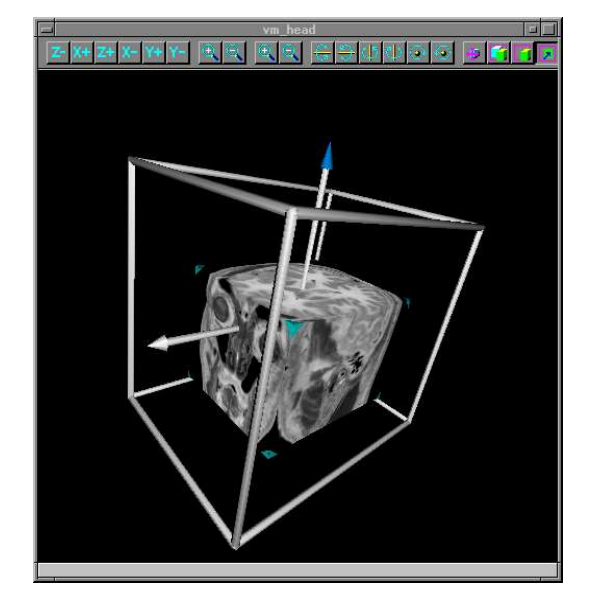

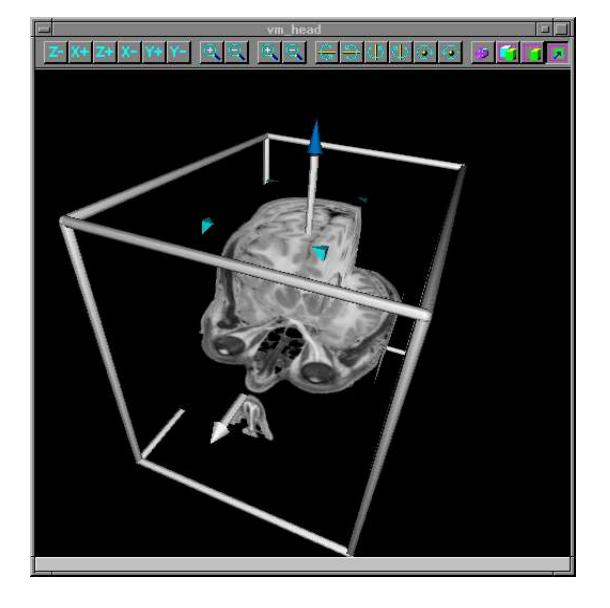

\*\*\*\*\*\*\*\*\*\*\*\*\*\*\*\*\*\*\*\*\*\*\*\*\*\*\*\*\*\*\*\*\*\*\*\*\*\*\*\*\*\*\*\*\*